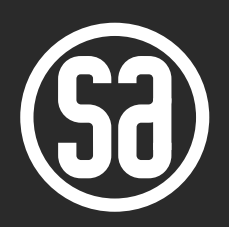

# **Platin Stereo Hub** краткое руководство

**Stereo Hub предназначен для отправки музыкального сигнала на ваши беспроводные акустические системы WiSA без потери качества.**

**Вы можете выбирать:**

**• Стримить музыку из интернет** Десятки музыкальных сервисов, работающих на платформе Google Chromecast, таких как Spotify, Deezer, TIDAL доступны вам за несколько секунд (полный список совместимых приложений здесь: https://www.google.com/chromecast/built-in/apps/).

## или

**• Подключить источник музыки с помощью кабеля** Stereo Hub имеет широкую палитру входов для подключения любого устройства.

Для владельцев устройств на базе iOS доступно подключение Airplay.

Также доступно высококачественное подключение с помощью технологии Bluetooth AptX.

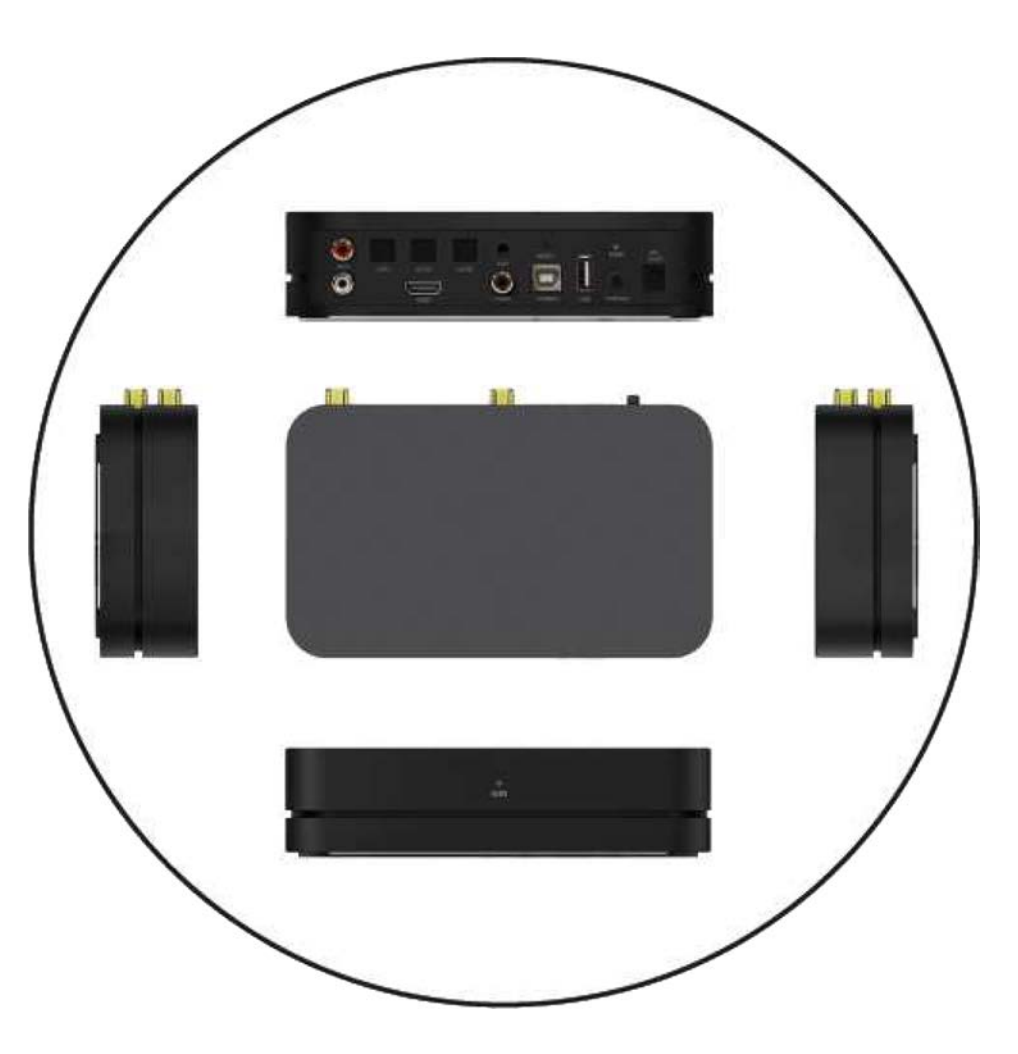

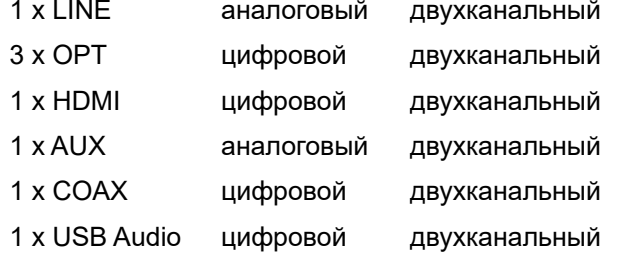

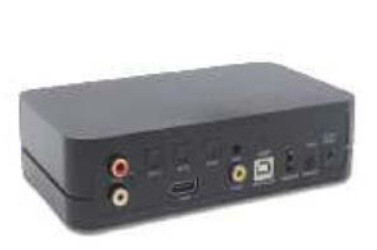

#### **Этот STEREO HUB имеет широкий спектр типов входов, достаточный для подключения большинства источников звука из имеющихся в продаже.**

В зависимости от устройства, которое вы хотите подключить, рекомендуем по возможности использовать цифровые, а не аналоговые входы Stereo Hub.

- Вход **HDMI** (ARC, возвратный аудиоканал) поддерживает цифровой аудиосигнал только от ARC-совместимых телевизоров. Для использования этого входа может понадобиться активировать на телевизоре цифровой выход аудиосигнала формата РСМ. Кроме того, на телевизоре должен быть активирован аудиорежим ARC.
- Вход **USB Audio** поддерживает воспроизведение с компьютера по USB. Поддерживается разрешение до 24 бит/192 кГц.
- Входы **OPT1, OPT2, OPT3** предназначены для подключения цифрового оптического кабеля и поддерживают сигнал с разрешением до 24 бит/192 кГц.
- Вход **COAX** предназначен для подключения цифрового коаксиального кабеля с коннектором RCA и поддерживает сигнал с разрешением до 24 бит/192 кГц.
- Вход **LINE** предназначен для подключения аналогового сигнала линейного уровня.
- Вход **AUX** представляет собой комбинированный разъём диаметром 3.5 мм, который можно использовать либо для аналогового джека 3.5 мм, либо для цифрового оптического кабеля с коннектором Mini Toslink.

Выбор активного входа осуществляется кнопкой INPUT на пульте управления, на пульте загорается светодиод напротив выбранного входа.

## **РАЗЪЁМЫ ЗАДНЯЯ ПАНЕЛЬ**

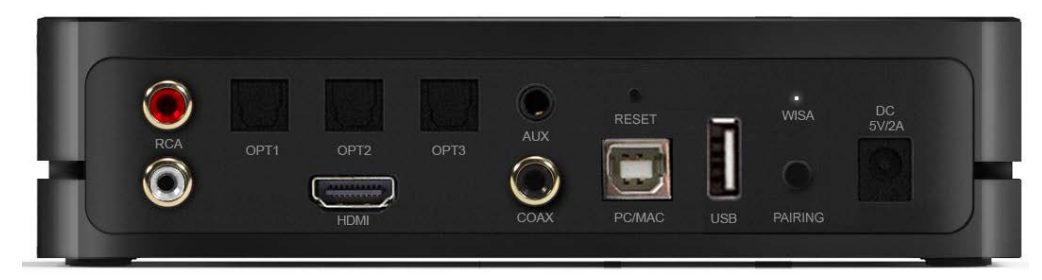

#### **Другие разъемы и индикаторы:**

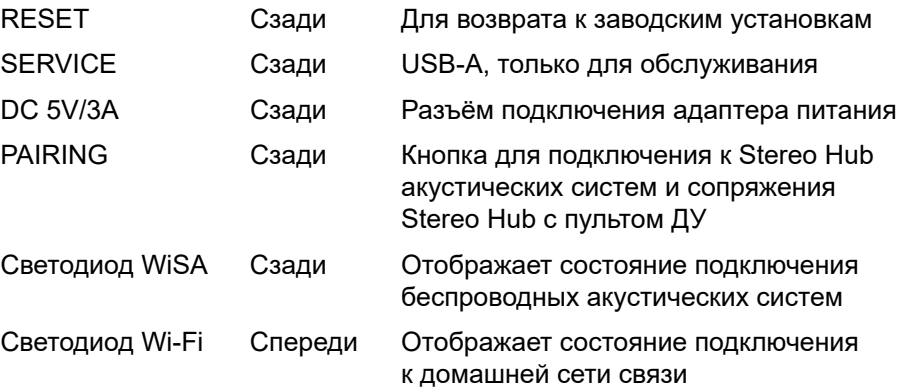

## **ПОДГОТОВКА STEREO HUB К РАБОТЕ**

- 1. Выберите место размещения, в пределах 15 метров от каждой из ваших беспроводных колонок WiSA. Необходимо избегать расположения толстых стен на пути прохождения радиосигнала.
- 2. Установите антенну, находящуюся в комплекте поставки.
- 3. Если вы используете подключение кабелями, проведите все необходимые коммутации ДО ВКЛЮЧЕНИЯ ПИТАНИЯ.

## **СОПРЯЖЕНИЕ ПУЛЬТА ДИСТАНЦИОННОГО УПРАВЛЕНИЯ**

Перед использованием устройства Stereo Hub вы должны выполнить сопряжение пульта дистанционного управления согласно следующей процедуре:

- 1. Подключите Stereo Hub к источнику электропитания.
- 2. Вставьте в пульт дистанционного управления батарейки и убедитесь, что они работоспособны, путем нажатия кнопки увеличения или уменьшения громкости (на пульте, если он работает, будет загораться светодиодный индикатор).
- 3. Нажмите и не менее шести секунд удерживайте кнопку сопряжения **PAIRING** на задней панели Stereo Hub.
- 4. Нажмите любую кнопку на пульте, чтобы установить связь со Stereo Hub. Когда сопряжение будет выполнено, на задней панели замигает светодиодный индикатор.

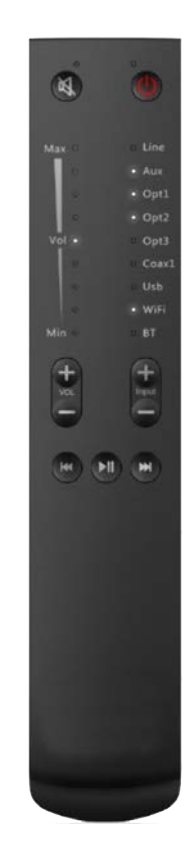

## **ПОДКЛЮЧЕНИЕ И НАСТРОЙКА АКУСТИЧЕСКИХ СИСТЕМ**

ПРИМЕЧАНИЕ: Stereo Hub может работать с акустическими системами категории WiSA нескольких типов, поэтому для получения подробной информации сначала обратитесь к руководству пользователя, прилагаемому к акустическим системам конкретной модели.

- 1. Сначала подведите питание к акустическим системам и Stereo Hub.
- 2. После включения питания активируйте режим сопряжения на всех АС (акустических системах), которые хотите использовать со Stereo Hub.
- 3. После активирования режима сопряжения на всех АС нажмите и не дольше 2 секунд удерживайте кнопку сопряжения PAIRING на Stereo Hub (если вы удержите кнопку нажатой дольше, то вместо сопряжения с АС начнется сопряжение с пультом ДУ). На данном этапе все АС должны быть подключены. Успешно подключенная АС имеет постоянно горящий светодиодный индикатор Wireless. Если индикатор мерцает, подключения АС к Stereo Hub не произошло, повторите операцию.

#### **ВАЖНО: Сначала включите режим сопряжения на акустической системе, и после этого кратко (не более двух секунд) нажмите кнопку PAIRING на Stereo Hub.**

- 4. Для того чтобы канал воспроизведения был правильно задан для местоположения конкретной АС в вашей системе, нажмите соответствующую кнопку на её задней панели. При правильном выполнении этой операции, АС, стоящая слева, имеет горящий индикатор у обозначения Front Left, а правая – Front Right.
- 5. Вы можете проверить подключение путём подачи аудиосигнала на тот или иной вход Stereo Hub.

Кроме того:

- Кнопка питания на пульте ДУ одновременно включает и выключает как Stereo Hub, так и все акустические системы (перевод в режим Standby).
- Выберите вход сигнала на пульте ДУ.
- Отрегулируйте громкость до среднего уровня (три точки светодиодной индикации) и подтвердите воспроизведение аудиоконтента.

## **ПОДКЛЮЧЕНИЕ К ДОМАШНЕЙ СЕТИ WI-FI**

Для того, чтобы использовать все возможности воспроизведения музыки из интернет-сервисов – таких, как Яндекс Музыка, Spotify, Deezer, TuneIn Radio и т.п., вам необходимо включить Stereo Hub в состав вашей домашней сети Wi-Fi. Тогда музыкальные приложения будут видеть Stereo Hub как акустическую систему, и её можно будет выбрать как получателя стрима напрямую из облака, где сервис хранит музыкальные файлы. Делается это с помощью смартфона или планшета и приложения **Google Home**.

В процессе настройки в приложении вам нужно настроить устройство, которое обозначено как **Hansong Platin** – это заводское обозначение Stereo Hub.

Настройка Wi-Fi в системе iOS или Android не имеет принципиальных отличий:

- 1. Скачайте приложение Google Home из онлайн-магазина App Store или Google Play, в зависимости от системы вашего гаджета.
- 2. Включите питание Stereo Hub. Подождите, пока белый светодиод на передней панели не начнёт мигать.
- 3. Откройте приложение Google Home на вашем смартфоне и следуйте отображаемым инструкциям по настройке:
	- 3.1. Сначала Google Home предложит вам назвать ваш дом, для которого производится настройка. Вы можете назвать его как угодно – например, ДОМ.
	- 3.2. Далее для ДОМа будет предложено добавить устройства.
		- 3.2.1. Если на экране есть надпись Настроить устройство (Hansong Platin), нажимаете на него и следуете инструкциям.
		- 3.2.2. Если вы не видите слова Hansong Platin на экране, нажмите на знак «+» в верхнем левом углу экрана. Система произведёт поиск и найдёт Hansong Platin, после чего надо следовать инструкциям на экране.
	- 3.3. В процессе настройки приложение Google Home запросит у вас название комнаты, в которой расположен Hansong Platin, и предложит выбрать из списка: Гостиная, Гараж и тп. Сделайте выбор, например ГОСТИНАЯ, и впоследствии при работе в музыкальных приложениях вы будете видеть Stereo Hub и подключенные к нему АС под этим обозначением.

**В вашем доме возможно присутствие нескольких сетей Wi-Fi. Необходимо проследить, чтобы Hansong Platin был настроен именно на ту сеть, к которой подключен ваш смартфон – проверьте это, когда система запросит название сети из списка доступных. Также, в редких случаях, может потребоваться введение пароля от вашей сети Wi-Fi, приготовьте пароль перед настройкой.**

3. По завершении настройки, если Stereo Hub подключился к вашей домашней сети, должен непрерывно светиться белый светодиодный индикатор Wi-Fi на передней панели.

Если смартфон или планшет недоступны для настройки, выполните следующие действия:

- 3. Включите питание Stereo Hub. Подождите, пока белый светодиод на передней панели не начнёт мигать.
- 4. Используйте компьютер для подключения к сети Wi-Fi под названием «Stereo Hub\_XXXXXX».
- 5. Откройте веб-браузер с того же компьютера и введите IP-адрес 192.168.43.1.
- 6. Следуйте инструкциям по настройке сети в веб-браузере.

### **Если в процессе настройки у вас возникают проблемы, которые не получается решить повторным включением приложения Google Home.**

Такая проблема может иногда возникать, в частности, при смене сети Wi-Fi после того, как Stereo Hub уже был настроен для работы в одной сети.

#### **В таком случае рекомендуется выполнить сброс Stereo Hub до заводских настроек следующим образом:**

Stereo Hub должен быть включён в сеть. Вставьте канцелярскую скрепку, или булавку, в отверстие RESET на задней панели Stereo Hub и произведите нажатие. Удерживайте в таком состоянии 15 секунд, после чего удалите скрепку. Отключите блок питания. Включите его снова. Повторите соединение Stereo Hub с пультом ДУ и АС. После чего приступайте к настройке Stereo Hub в приложении Google Home.

## **ВОСПРОИЗВЕДЕНИЕ ЗВУКА ПО WIFI**

## **ВОСПРОИЗВЕДЕНИЕ ЗВУКА ПО BLUETOOTH**

#### **Воспроизведение посредством Chromecast:**

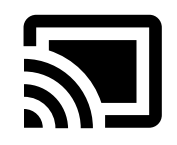

- Убедитесь, что ваш гаджет подключён к той же сети, что и Stereo Hub.
- В любом приложении с поддержкой Chromecast можно найти символ Chromecast – обычно это прямоугольник в углу экрана. Нажмите на показанный ниже логотип и выберите в качестве воспроизводящего устройства «Stereo Hub» (или другое название, которое вы ему присвоили).
- Stereo Hub автоматически переключит вход в режим «STREAM» при начале потокового воспроизведения.

#### **Воспроизведение посредством Spotify Connect:**

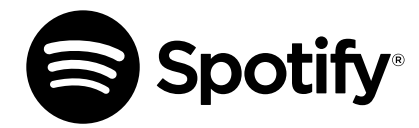

- Откройте приложение Spotify и убедитесь, что используемое внешнее устройство подключено к той же сети, что и Stereo Hub.
- В приложении Spotify вы можете выбрать в качестве устройства воспроизведения «Stereo Hub» (или другое название, которое вы ему присвоили).
- Stereo Hub автоматически переключит вход в режим «STREAM» при начале потокового воспроизведения.

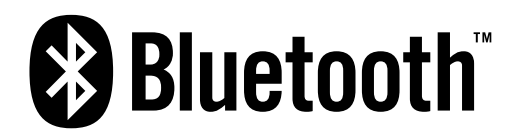

- Stereo Hub доступен для сопряжения с любым устройством, поддерживающим передачу аудиоконтента по технологии Bluetooth. Перейдите к настройкам Bluetooth на используемом устройстве и подключите его к Stereo Hub . Название последнего должно быть «Stereo Hub\_XXXXXX».
- После того как соединение установлено, воспроизведение можно немедленно начать из любого приложения, поддерживающего Bluetooth.
- Стереохаб автоматически переключит вход в режим «STREAM» при начале потокового воспроизведения.
- Громкость можно регулировать из приложения для воспроизведения или с пульта ДУ.
- Если воспроизведение по Bluetooth понадобится другому пользователю, просто отключите текущего пользователя и подключите нового.

## **ИСПОЛЬЗОВАНИЕ ВХОДОВ**

#### **Вход HDMI (ARC) для получения сигнала от телевизора**

- Убедитесь, что ваш телевизор поддерживает функцию HDMI ARC (Audio Return Channel) и соедините телевизор с этим входом Stereo Hub кабелем HDMI версии 1.4 или старше.
- 2. Включите телевизор и активируйте в меню его настроек аудиовход HDMI/ARC. Кроме того, задайте в настройках телевизора формат РСМ для аудиовыхода.
- 3. Выберите HDMI-вход Stereo Hub с пульта дистанционного управления.
- 4. Если телевизор поддерживает функцию управления через шину обмена данными СЕС, громкость можно регулировать как с пульта дистанционного управления телевизора, так и с системного пульта ДУ.
- 5. Если в течение 20 минут нет аудиосигнала с активного входа, акустические системы переходят в режим ожидания. При возобновлении подачи аудиосигнала акустические системы выходят из режима ожидания и начинается воспроизведение.

#### **Вход PC/MAC для получения сигнала от компьютера**

- 1. Соедините компьютер и Stereo Hub USB-кабелем.
- 2. Некоторые компьютеры требуют установки специальных драйверов. Их можно скачать с веб-сайта бренда.
- 3. Включите акустические системы, выберите вход «USB» и отрегулируйте громкость до подходящего уровня с системного пульта ДУ.
- 4. Выберите на компьютере «Stereo Hub» в качестве выходного устройства и включите воспроизведение на компьютере. После этого акустические системы должны воспроизводить звук с заданным уровнем громкости.
- 5. Если в течение 20 минут нет аудиосигнала с активного входа, акустические системы переходят в режим ожидания. При возобновлении подачи аудиосигнала акустические системы выходят из режима ожидания и начинается воспроизведение.

#### **Цифровые входы OPT1, OPT2, OPT3, COAX и 3.5-мм AUX (оптический интерфейс)**

- 1. К Stereo Hub можно подключить любой аудиоисточник или телевизор с SPDIF-выходом, используя подходящий соединительный кабель.
- 2. После соединения устройств кабелем включите акустические системы, выберите соответствующий вход и отрегулируйте громкость до желаемого уровня. Все эти операции выполняются с системного пульта ДУ.
- 3. Включите аудиоисточник и воспроизведение. После этого акустические системы должны воспроизводить звук с заданным уровнем громкости.
- 4. Если в течение 20 минут нет аудиосигнала с активного входа, акустические системы переходят в режим ожидания. При возобновлении подачи аудиосигнала акустические системы выходят из режима ожидания и начинается воспроизведение.

#### **Аналоговые входы RCA**

#### **и 3.5-мм AUX (аналоговый интерфейс):**

- 1. К Stereo Hub можно подключить любой аудиоисточник или телевизор с аналоговым выходом, используя подходящий соединительный кабель.
- 2. После соединения устройств кабелем включите акустические системы, выберите соответствующий вход и отрегулируйте громкость до желаемого уровня. Все эти операции выполняются с системного пульта ДУ.
- 3. Включите аудиоисточник и воспроизведение. После этого акустические системы должны воспроизводить звук с заданным уровнем громкости.
- 4. Если в течение 20 минут нет аудиосигнала с активного входа, акустические системы переходят в режим ожидания. При возобновлении подачи аудиосигнала акустические системы выходят из режима ожидания и начинается воспроизведение.

## **АВТОМАТИЧЕСКИЙ ПЕРЕХОД В РЕЖИМ ОЖИДАНИЯ**

После отсутствия аудиосигнала в течение 20 минут акустические системы переходят в режим ожидания.

## **ВЫБОР ВХОДОВ**

Входы Stereo Hub переключаются с системного пульта ДУ. Горящий светодиодный индикатор показывает, какой из входов выбран.

## **РЕГУЛИРОВАНИЕ ГРОМКОСТИ И ОТКЛЮЧЕНИЕ ЗВУКА**

Громкость акустических систем регулируется с системного пульта ДУ. Заданный на текущий момент уровень громкости отображается светодиодами.

При нажатии кнопки отключения звука на пульте ДУ аудиосигнал отключается, но воспроизведение продолжается. Для отмены отключения звука нужно повторно нажать ту же кнопку или увеличить громкость с пульта.

#### 8. Не устанавливайте аппарат рядом с источниками тепла, такими как батарея отопления, обогреватель, кухонная плита или другие устройства, выделяющие тепло (включая усилители).

- 9. Не наступайте на кабель питания и не защемляйте его.
- 10. Используйте только такие аксессуары, рекомендованные изготовителем.
- 11. Отсоединяйте аппарат от электросети во время грозы или если долго не будете пользоваться аппаратом.
- 12. Для выполнения любых работ по обслуживанию привлекайте квалифицированный персонал. Обслуживание требуется в тех случаях, если аппарат повреждён тем или иным образом, в аппарат попала жидкость или посторонний предмет, аппарат находился под дождём или в месте с повышенной влажностью, не работает должным образом или его уронили.

#### **ПРЕДУПРЕЖДЕНИЕ: Для уменьшения опасности возгорания или поражения электрическим током не допускайте попадания аппарата под дождь или его нахождения в месте с повышенной влажностью.**

На аппарат не должны попадать капли или брызги, и на него нельзя помещать предметы, наполненные жидкостями (вазы и т. п.).

## **РЕКОМЕНДАЦИИ ПО БЕЗОПАСНОСТИ**

- 1. Прочтите эти инструкции.
- 2. Сохраните эти инструкции.
- 3. Обратите внимание на все предупреждения.
- 4. Следуйте всем инструкциям.
- 5. Не пользуйтесь данным аппаратом вблизи воды.
- 6. Используйте для чистки только сухую ткань.
- 7. Не загораживайте вентиляционные отверстия. Установите аппарат в соответствии с инструкциями изготовителя.

Chromecast built-in – товарный знак компании Google LLC.

На программное обеспечение Spotify распространяются лицензии третьих сторон, которые можно найти здесь: https://developer.spotify.com/esdk third-party-licenses/

Словесный знак и логотипы Bluetooth® являются зарегистрированными товарными знаками, принадлежащими Bluetooth SIG, Inc., и любое использование этих знаков в устройстве Platin осуществляется по лицензии. Другие товарные знаки и торговые наименования принадлежат соответствующим владельцам.